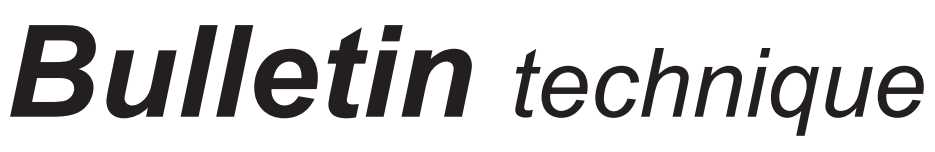

**Bulletin N° : TCH-23-001F Date en vigueur : 10/10/22 Annulations : N/A Page : 1 de 2**

## **Objet : Retour en arrière de la version du logiciel de diagnostic Bendix® ACom® 6 Legacy**

Un problème a été identifié dans la version récente du logiciel de diagnostic Bendix® ACom® 6 Legacy version 6.18.6.7 qui a été publiée le 10 octobre 2022 et qui peut affecter les fonctionnalités.

Si vous utilisez ACom 6 Legacy via le logiciel de diagnostic Bendix® ACom® PRO™ et que vous *N'AVEZ PAS* de problème de connexion à la remorque, aucune action n'est nécessaire.

Les clients de remorque qui rencontrent des problèmes de fonctionnalité avec la version 6.18.6.7 doivent peut-être revenir à la version 6.18.6.6. Contactez la ligne d'assistance comme décrit ci-dessous pour plus d'informations.

## **IDENTIFICATION DE LA VERSION DU LOGICIEL ACOM 6 LEGACY**

*Voir les figures 1 et 2.* Pour vérifier la version du logiciel ACom 6 Legacy, procédez comme suit.

- 1. Lancez le logiciel de diagnostic ACom PRO.
- 2. Sélectionnez *Launch ACom 6 Legacy with Trailers* dans le menu principal.
- 3. Sélectionnez un bloc de commande électronique (ECU) dans l'écran de démarrage.
- 4. Sélectionnez *Start in Demo Mode* et la version du logiciel ACom 6 Legacy s'affichera en haut de la fenêtre.

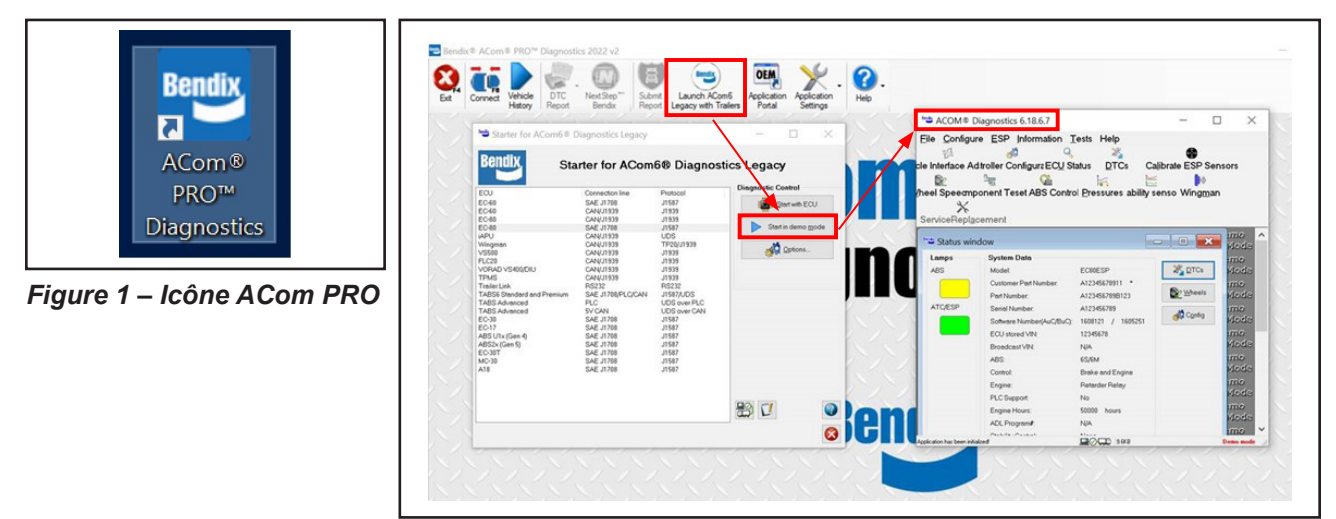

*Figure 2 – Identification de la version du logiciel ACom 6 Legacy*

## **COMMENT REVENIR À LA VERSION 6.18.6.6 DU LOGICIEL ACOM 6 LEGACY**

Contactez l'assistance client au 1-800-AIR-BRAKE (1-800-247-2725), option 2, option 2. Informez le représentant de l'assistance client que vous aimeriez revenir à la version 6.18.6.6 du logiciel ACom 6 Legacy. L'assistance client vous fournira alors des instructions et vous aidera tout au long du processus.

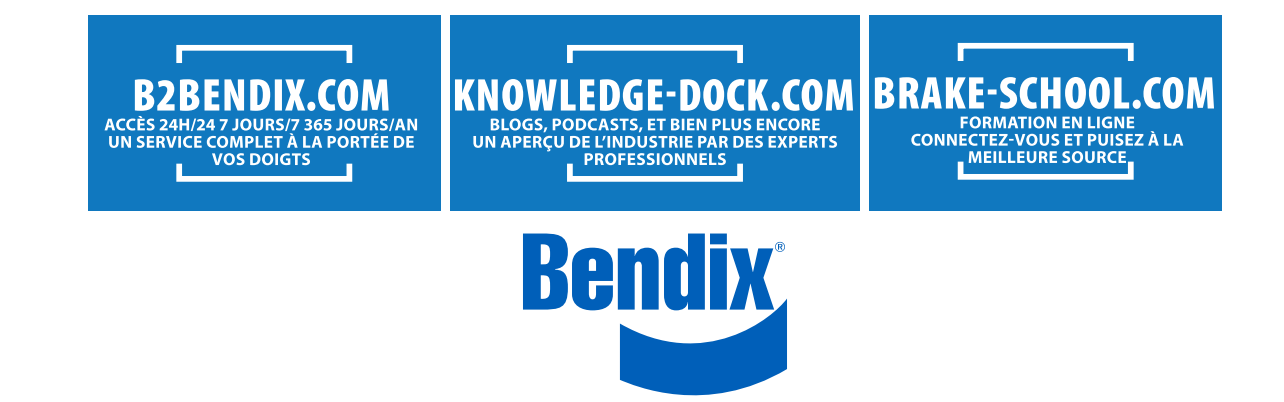

TCH-23-001F Rev 001 © 2022 Bendix Commercial Vehicle Systems LLC, un membre de Knorr-Bremse • 1/23 • Tous droits réservés